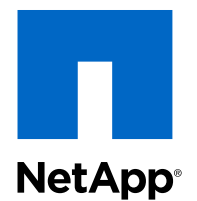

# Clustered Data ONTAP® 8.3

## Volume Backup Using SnapVault® Express Guide

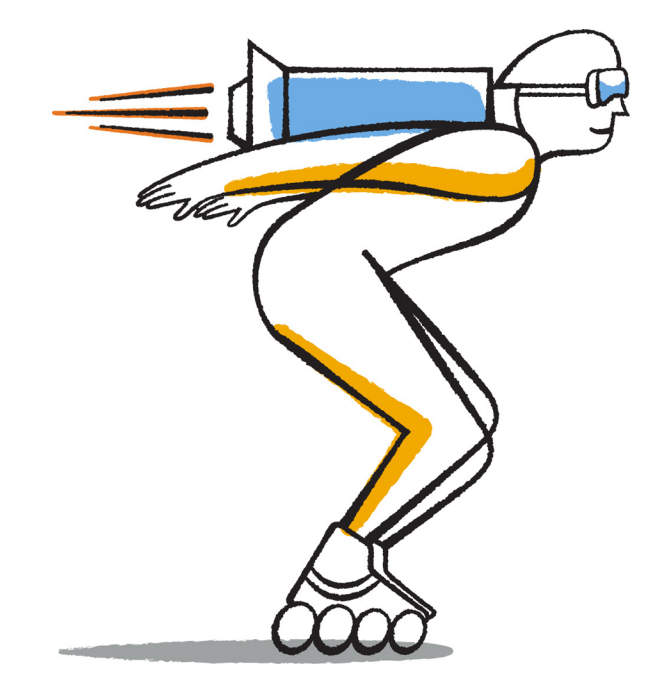

NetApp, Inc. 495 East Java Drive Sunnyvale, CA 94089 U.S.

Telephone: +1 (408) 822-6000 Fax: +1 (408) 822-4501 Support telephone: +1 (888) 463-8277 Web: www.netapp.com Feedback: doccomments@netapp.com Part number: 215-09374\_A0 November 2014

# **Contents**

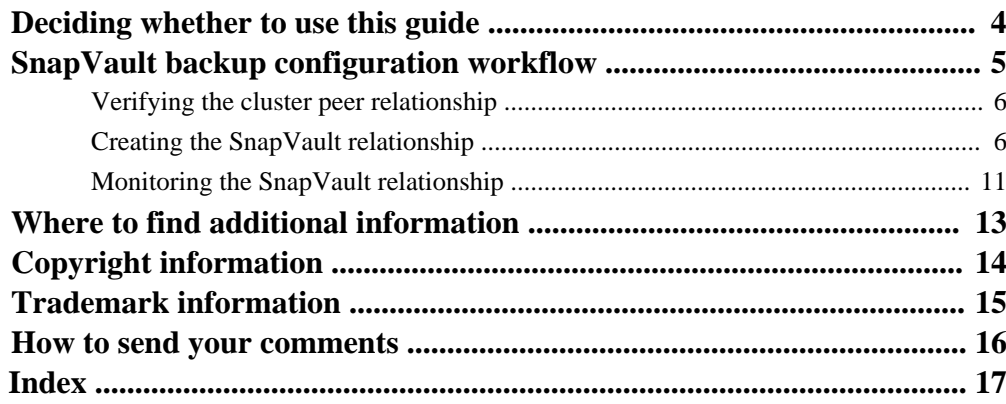

# <span id="page-3-0"></span>**Deciding whether to use this guide**

This guide describes how to quickly configure SnapVault backup relationships between volumes that are located in different clusters. The SnapVault backup contains a set of read-only backup copies, which are located on a destination volume that you can use for restoring data when data is corrupted or lost.

You should use this guide if you want to create SnapVault backup relationships for volumes in the following way:

- You are working with clusters running Data ONTAP 8.3 or later.
- You are a cluster administrator.
- You are using FlexVol volumes and not an Infinite Volume.
- You have configured an authenticated peer relationship between the two clusters. [Clustered Data ONTAP 8.3 Cluster Peering Express Guide](https://library.netapp.com/ecm/ecm_download_file/ECMP1547469)
- You have enabled SnapVault licenses on both the source and the destination clusters.
- You do not want to back up data for a single file or LUN restore.
- You want to use best practices, not explore every available option.
- You do not want to read a lot of conceptual background.
- You want to use OnCommand System Manager, not the command-line interface or an automated scripting tool.

If these assumptions are not correct for your situation, or if you want more conceptual background information, you should see the following resources:

- [Clustered Data ONTAP 8.3 Data Protection Guide](https://library.netapp.com/ecm/ecm_download_file/ECMP1610205)
- [NetApp Technical Report 4015: SnapMirror Configuration and Best Practices Guide for](http://www.netapp.com/us/media/tr-4015.pdf) [Clustered Data ONTAP](http://www.netapp.com/us/media/tr-4015.pdf)
- [NetApp Technical Report 4183: SnapVault Best Practices Guide](http://www.netapp.com/us/media/tr-4183.pdf)
- [NetApp Documentation: OnCommand Workflow Automation \(current releases\)](http://mysupport.netapp.com/documentation/productlibrary/index.html?productID=61550) OnCommand Workflow Automation enables you to run prepackaged workflows that automate management tasks such as the workflows described in Express Guides.

# <span id="page-4-0"></span>**SnapVault backup configuration workflow**

Configuring a SnapVault backup relationship includes verifying the cluster peer relationship, creating the SnapVault relationship between the source and the destination volumes, and monitoring the SnapVault relationship.

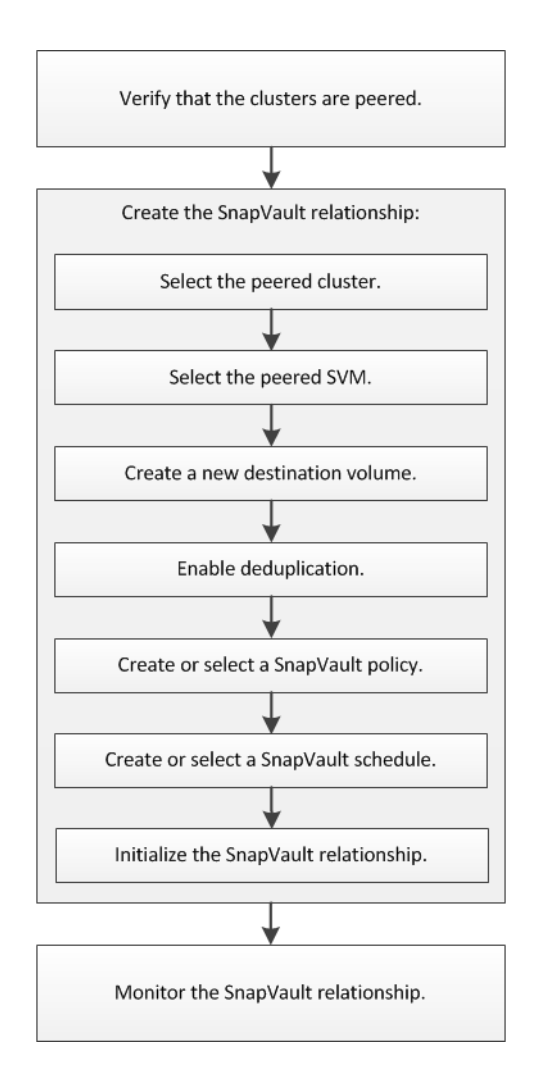

## <span id="page-5-0"></span>**Verifying the cluster peer relationship**

Before you set up a volume for data protection by using SnapVault technology, you must verify that the source and destination clusters are peered and are communicating with each other through the peer relationship.

#### **Steps**

- **1.** Enter the URL **https://IP-address-of-cluster-management-LIF** in a web browser and log in to System Manager using your cluster administrator credential.
- **2.** Expand the **Cluster** hierarchy in the left navigation pane.
- **3.** Click **Configuration > Peers** to ensure that the peered cluster is authenticated and available.

The destination cluster is cluster-1 and the source cluster is cluster-2.

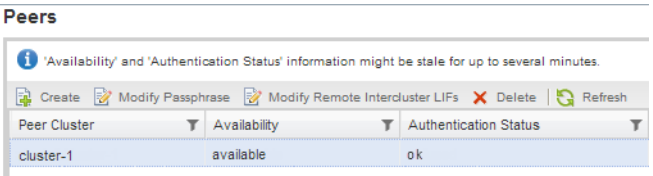

## **Creating the SnapVault relationship**

You must create a SnapVault relationship between the source volume on one cluster and the destination volume on the peered cluster to create a SnapVault backup.

#### **Before you begin**

- You must have the cluster administrator user name and password for the destination cluster.
- The destination aggregate must have available space.

#### **About this task**

You must perform this task from the **source** cluster.

#### **Steps**

**1.** Expand the **Storage Virtual Machines** hierarchy in the left navigation pane.

- **2.** Select the source SVM that contains the volume you want to back up, and then click **Storage > Volumes**.
- **3.** Select the volume you want to back up from the Volumes list, and then click **Protect by > Vault**. The Create Vault Relationship window is displayed.
- **4.** In the **Destination Volume** section, select the peered cluster.
- **5.** Specify the SVM for the destination volume:

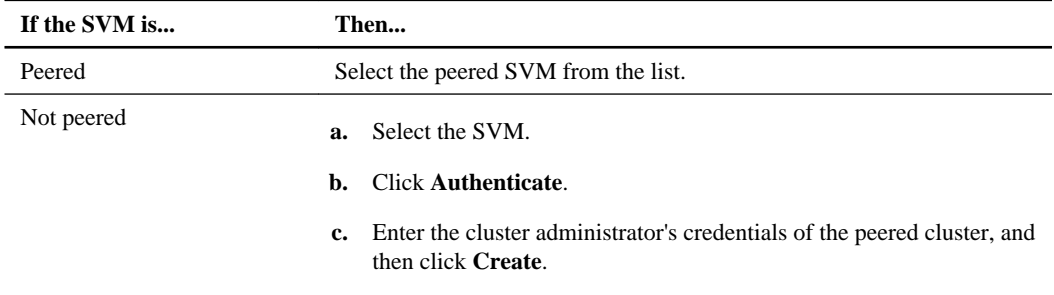

- **6.** Create a new destination volume:
	- a. Select the **New Volume** option.
	- b. Use the default volume name or enter a new volume name.
	- c. Select the destination aggregate.
	- d. Ensure that the **Enable dedupe** check box is selected.

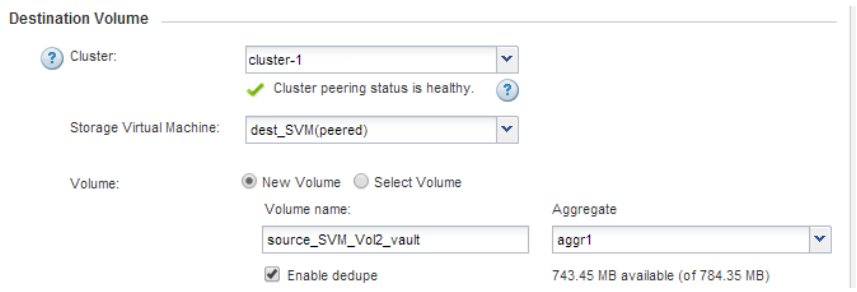

**7.** In the **Configuration Details** section, specify the SnapVault policy:

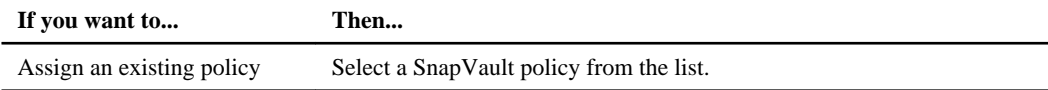

### **8** | Volume Backup Using SnapVault Express Guide

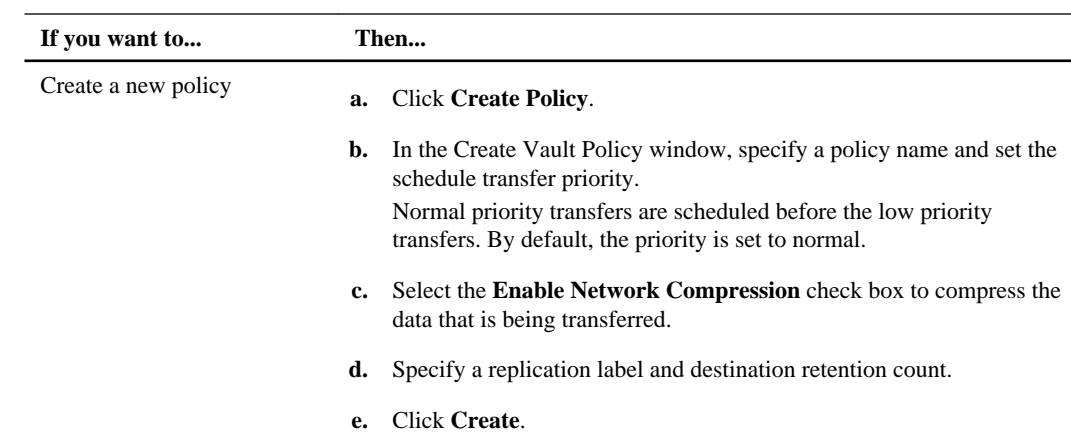

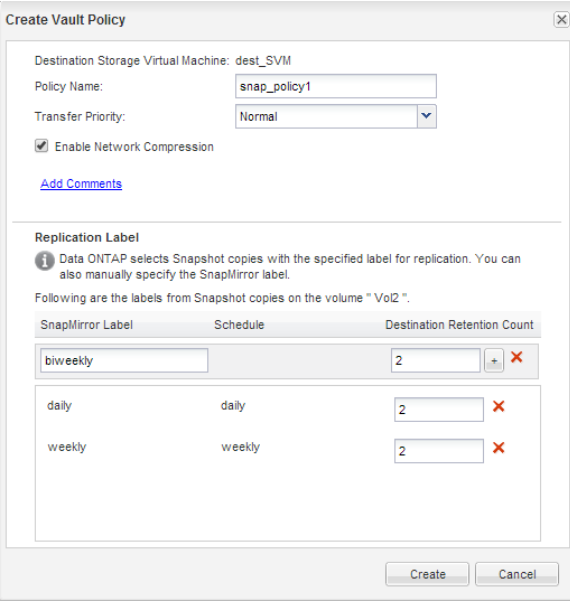

**8.** Specify the SnapVault schedule:

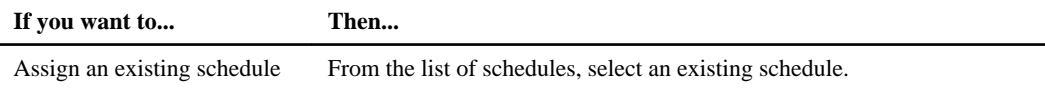

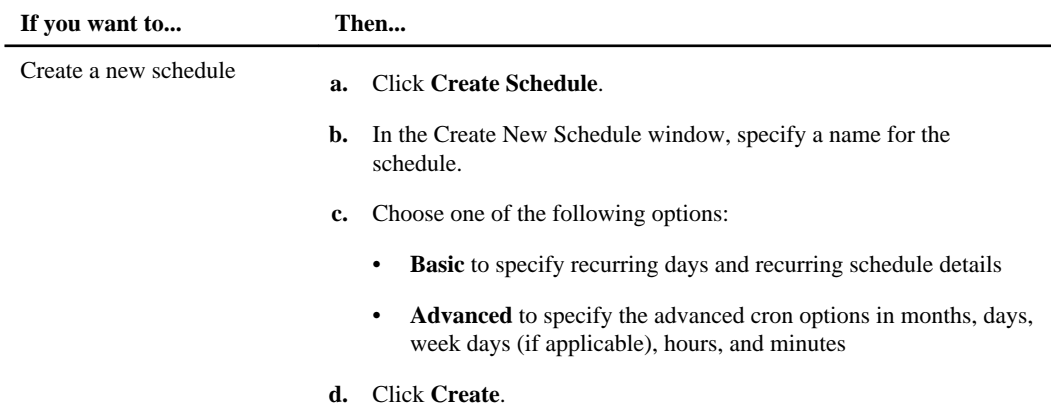

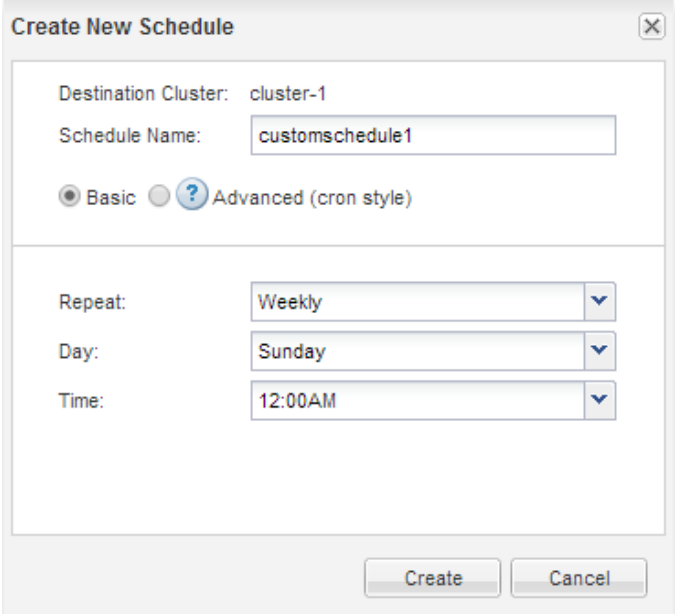

**9.** Ensure that the **Initialize Relationship** check box is selected to transfer the base Snapshot copy, and then click **Create**

### **10** | Volume Backup Using SnapVault Express Guide

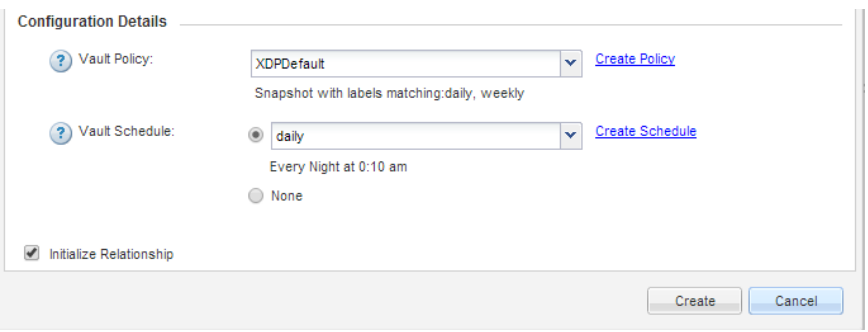

The wizard creates the relationship with the specified vault policy and schedule. The relationship is initialized by starting a baseline transfer of data from the source volume to the destination volume.

The Status section shows the status of each job.

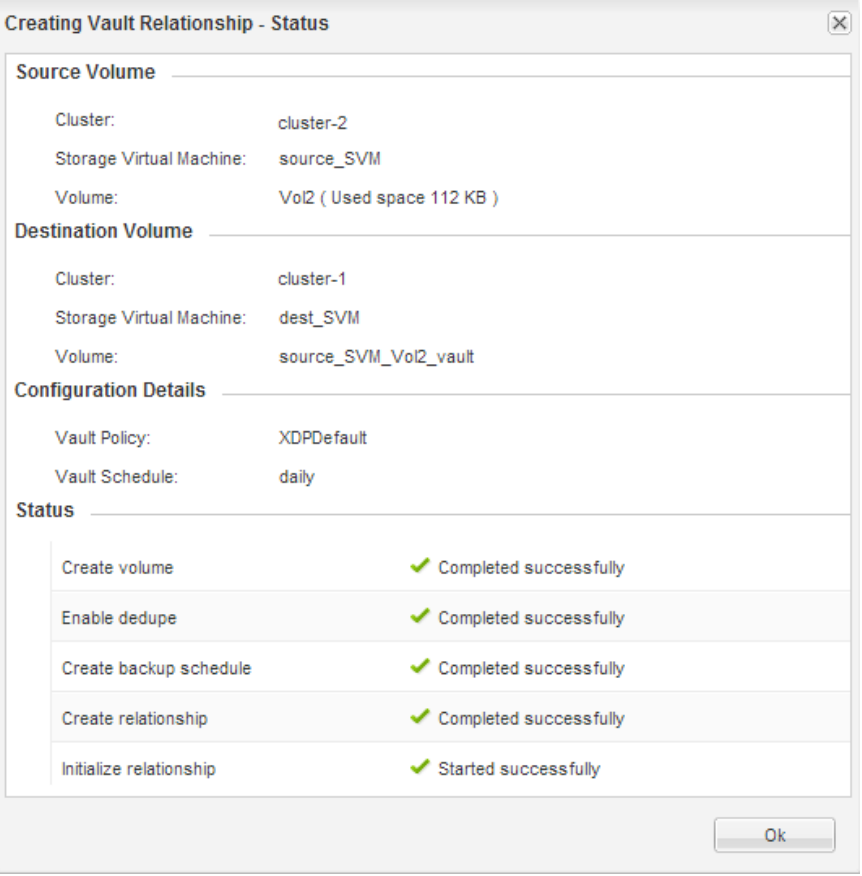

- <span id="page-10-0"></span>**10.** Verify that the relationship status of the SnapVault relationship is in the **Snapmirrored** state.
	- a. Select the volume from the Volumes list, and then click **Data Protection**.
	- b. In the **Data Protection** bottom tab, verify that the SnapMirror relationship you created is listed and the relationship state is **Snapmirrored** and type is **Vault**.

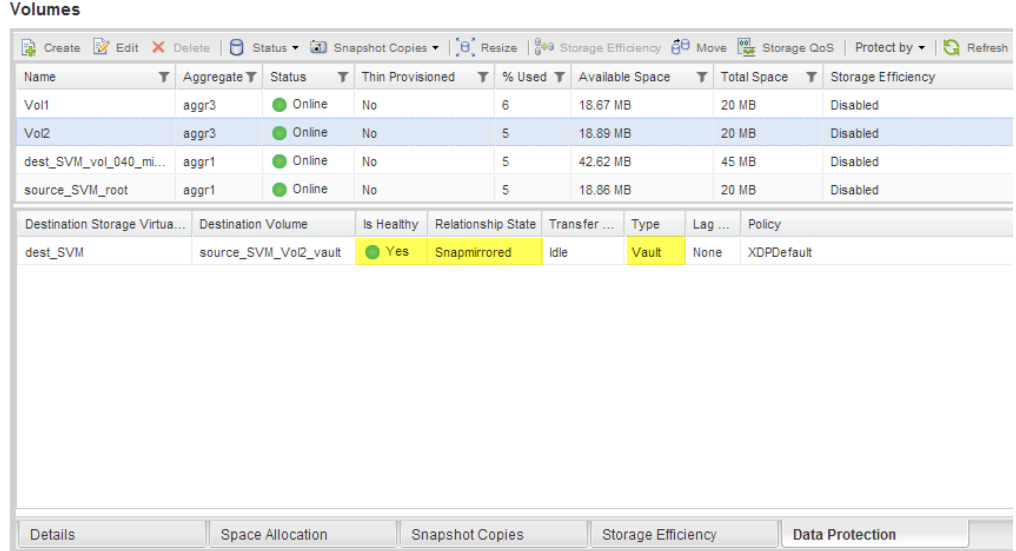

## **Monitoring the SnapVault relationship**

You should periodically monitor the status of the SnapVault relationships to ensure that the data is backed up on the destination volume per the specified schedule.

#### **About this task**

You must perform this task from the **destination** cluster.

#### **Steps**

- **1.** Expand the **Storage Virtual Machines** hierarchy in the left navigation pane.
- **2.** Select the Storage Virtual Machine (SVM) that contains the destination volume, and then click **Protection**.
- **12** | Volume Backup Using SnapVault Express Guide
	- **3.** Select the SnapVault relationship between the source and the destination volumes, and then verify the status in the **Details** bottom tab.

The health status of the SnapVault relationship, any transfer errors, and the lag time are displayed:

- The Is Healthy field must display **Yes**. For most data transfer failures, the field displays **No**. In some failure cases, however, the field continues to display **Yes**. You must check the transfer errors in the Details section to ensure that no data transfer failure occurred.
- The Relationship State field must display **Snapmirrored**.
- The Lag Time must be not more than the transfer schedule interval. For example, if the transfer schedule is daily, then the lag time must not be more than a day.

You should troubleshoot any issues in the SnapVault relationships. The troubleshooting procedures for SnapMirror relationships are also applicable to SnapVault relationships.

[NetApp Technical Report 4015: SnapMirror Configuration and Best Practices Guide for](http://www.netapp.com/us/media/tr-4015.pdf) [Clustered Data ONTAP](http://www.netapp.com/us/media/tr-4015.pdf)

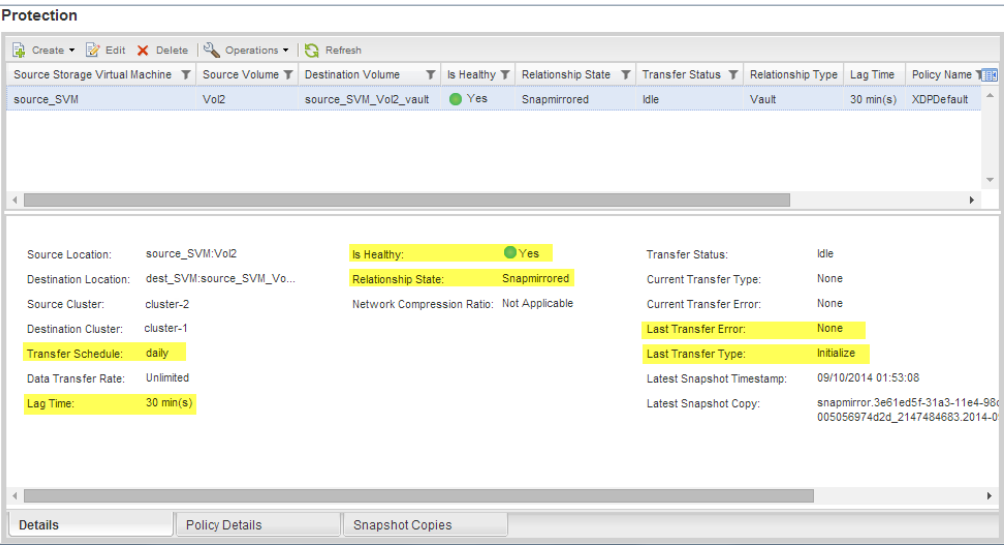

# <span id="page-12-0"></span>**Where to find additional information**

Additional documentation is available to help you restore data from a destination volume to test the backed-up data or when the source volume is lost.

### **Express guide**

• [Clustered Data ONTAP 8.3 Volume Restore Using SnapVault Express Guide](https://library.netapp.com/ecm/ecm_download_file/ECMP1653497) Describes how to quickly restore a volume from a SnapVault backup in clustered Data ONTAP.

### **Comprehensive guide**

• [Clustered Data ONTAP 8.3 Data Protection Guide](https://library.netapp.com/ecm/ecm_download_file/ECMP1610205)

Describes how to plan and manage disaster recovery and disk-to-disk backup of clustered systems.

# <span id="page-13-0"></span>**Copyright information**

Copyright © 1994–2014 NetApp, Inc. All rights reserved. Printed in the U.S.

No part of this document covered by copyright may be reproduced in any form or by any means graphic, electronic, or mechanical, including photocopying, recording, taping, or storage in an electronic retrieval system—without prior written permission of the copyright owner.

Software derived from copyrighted NetApp material is subject to the following license and disclaimer:

THIS SOFTWARE IS PROVIDED BY NETAPP "AS IS" AND WITHOUT ANY EXPRESS OR IMPLIED WARRANTIES, INCLUDING, BUT NOT LIMITED TO, THE IMPLIED WARRANTIES OF MERCHANTABILITY AND FITNESS FOR A PARTICULAR PURPOSE, WHICH ARE HEREBY DISCLAIMED. IN NO EVENT SHALL NETAPP BE LIABLE FOR ANY DIRECT, INDIRECT, INCIDENTAL, SPECIAL, EXEMPLARY, OR CONSEQUENTIAL DAMAGES (INCLUDING, BUT NOT LIMITED TO, PROCUREMENT OF SUBSTITUTE GOODS OR SERVICES; LOSS OF USE, DATA, OR PROFITS; OR BUSINESS INTERRUPTION) HOWEVER CAUSED AND ON ANY THEORY OF LIABILITY, WHETHER IN CONTRACT, STRICT LIABILITY, OR TORT (INCLUDING NEGLIGENCE OR OTHERWISE) ARISING IN ANY WAY OUT OF THE USE OF THIS SOFTWARE, EVEN IF ADVISED OF THE POSSIBILITY OF SUCH DAMAGE.

NetApp reserves the right to change any products described herein at any time, and without notice. NetApp assumes no responsibility or liability arising from the use of products described herein, except as expressly agreed to in writing by NetApp. The use or purchase of this product does not convey a license under any patent rights, trademark rights, or any other intellectual property rights of NetApp.

The product described in this manual may be protected by one or more U.S. patents, foreign patents, or pending applications.

RESTRICTED RIGHTS LEGEND: Use, duplication, or disclosure by the government is subject to restrictions as set forth in subparagraph  $(c)(1)(ii)$  of the Rights in Technical Data and Computer Software clause at DFARS 252.277-7103 (October 1988) and FAR 52-227-19 (June 1987).

# <span id="page-14-0"></span>**Trademark information**

NetApp, the NetApp logo, Go Further, Faster, ASUP, AutoSupport, Campaign Express, Cloud ONTAP, clustered Data ONTAP, Customer Fitness, Data ONTAP, DataMotion, Fitness, Flash Accel, Flash Cache, Flash Pool, FlashRay, FlexArray, FlexCache, FlexClone, FlexPod, FlexScale, FlexShare, FlexVol, FPolicy, GetSuccessful, LockVault, Manage ONTAP, Mars, MetroCluster, MultiStore, NetApp Insight, OnCommand, ONTAP, ONTAPI, RAID DP, SANtricity, SecureShare, Simplicity, Simulate ONTAP, Snap Creator, SnapCopy, SnapDrive, SnapIntegrator, SnapLock, SnapManager, SnapMirror, SnapMover, SnapProtect, SnapRestore, Snapshot, SnapValidator, SnapVault, StorageGRID, Tech OnTap, Unbound Cloud, and WAFL are trademarks or registered trademarks of NetApp, Inc., in the United States, and/or other countries. A current list of NetApp trademarks is available on the web at <http://www.netapp.com/us/legal/netapptmlist.aspx>.

Cisco and the Cisco logo are trademarks of Cisco in the U.S. and other countries. All other brands or products are trademarks or registered trademarks of their respective holders and should be treated as such.

## <span id="page-15-0"></span>**How to send your comments**

You can help us to improve the quality of our documentation by sending us your feedback.

Your feedback is important in helping us to provide the most accurate and high-quality information. If you have suggestions for improving this document, send us your comments by email to [doccomments@netapp.com](mailto:doccomments@netapp.com). To help us direct your comments to the correct division, include in the subject line the product name, version, and operating system.

You can also contact us in the following ways:

- NetApp, Inc., 495 East Java Drive, Sunnyvale, CA 94089 U.S.
- Telephone:  $+1$  (408) 822-6000
- Fax:  $+1$  (408) 822-4501
- Support telephone:  $+1$  (888) 463-8277

# <span id="page-16-0"></span>**Index**

## **B**

backup where to get additional information about  $13$ backup vault relationships configuration workflow flowchart [5](#page-4-0) requirements for using Express Guide to configure [4](#page-3-0) where to get additional information about  $13$ 

### **C**

cluster peer relationships verifying the status  $6$ comments how to send feedback about documentation [16](#page-15-0) creating SnapVault relationship [6](#page-5-0)

## **D**

documentation how to send feedback about [16](#page-15-0)

### **E**

express guides requirements for using Volume Backup using SnapVault Express Guide [4](#page-3-0)

### **F**

feedback how to send comments about documentation [16](#page-15-0) flowcharts backup vault configuration workflow [5](#page-4-0)

### **I**

information how to send feedback about improving documentation [16](#page-15-0)

### **M**

monitoring

SnapVault relationships [11](#page-10-0)

### **P**

peer relationships verifying the status of cluster  $6$ 

### **R**

relationships creating SnapVault [6](#page-5-0) monitoring SnapVault [11](#page-10-0) requirements for using Express Guide to configure backup vaults [4](#page-3-0) verifying cluster peer  $6$ requirements for using Volume Backup using SnapVault Express Guide [4](#page-3-0)

### **S**

SnapVault relationships creating [6](#page-5-0) monitoring [11](#page-10-0) See also backup vault relationships suggestions how to send feedback about documentation [16](#page-15-0)

### **V**

vaults backup, configuration workflow flowchart [5](#page-4-0) where to get additional information about  $13$ verifying cluster peer relationships [6](#page-5-0) volumes creating SnapVault relationship for backup  $6$ 

### **W**

workflows backup vault, configuration flowchart [5](#page-4-0)